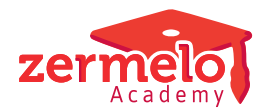

[Nieuws](https://support.zermelo.nl/news) > [Releases](https://support.zermelo.nl/news/releases) > [Aankondiging keuzepakketten kiezen in de WebApp](https://support.zermelo.nl/news/posts/aankondiging-keuzepakketten-kiezen-in-de-webapp)

# Aankondiging keuzepakketten kiezen in de WebApp

2023-10-04 - Zermelo - [Releases](https://support.zermelo.nl/news/releases)

In november releasen we versie 23.11 van het Zermelo Portal en Desktop. Nieuw in deze versie is de mogelijkheid voor leerlingen om in de WebApp het keuzepakket in te vullen.

- [Nieuw menu-item: Mijn keuzepakket](https://support.zermelo.nl/news/posts/aankondiging-keuzepakketten-kiezen-in-de-webapp#anchor-1)
- [Leerlingen alleen nog in de WebApp](https://support.zermelo.nl/news/posts/aankondiging-keuzepakketten-kiezen-in-de-webapp#anchor-2)
- [Doorlopen keuzeformulier door decaan](https://support.zermelo.nl/news/posts/aankondiging-keuzepakketten-kiezen-in-de-webapp#anchor-2)
- [Controleren bestaande keuzeformulieren](https://support.zermelo.nl/news/posts/aankondiging-keuzepakketten-kiezen-in-de-webapp#anchor-7)

Nieuw menu-item: Mijn keuzepakket

Leerlingen zien het nieuwe menu **Mijn keuzepakket** in de WebApp indien de leerling in Pakketkeuze > Keuzepakketten een lees- of invulstatus heeft. De kijk- en bewerkrechten van het keuzepakket hebben we niet veranderd. Indien de leerlingen toegang hadden in het portal tot het bekijken of bewerken van het pakket, dan hebben ze dat nu nog steeds. Meer informatie geven we u op de handleiding: [Een keuzeformulier](https://support.zermelo.nl/guides/medewerker/een-keuzeformulier-publiceren#een-keuzeformulier-publiceren_inleiding) [publiceren.](https://support.zermelo.nl/guides/medewerker/een-keuzeformulier-publiceren#een-keuzeformulier-publiceren_inleiding)

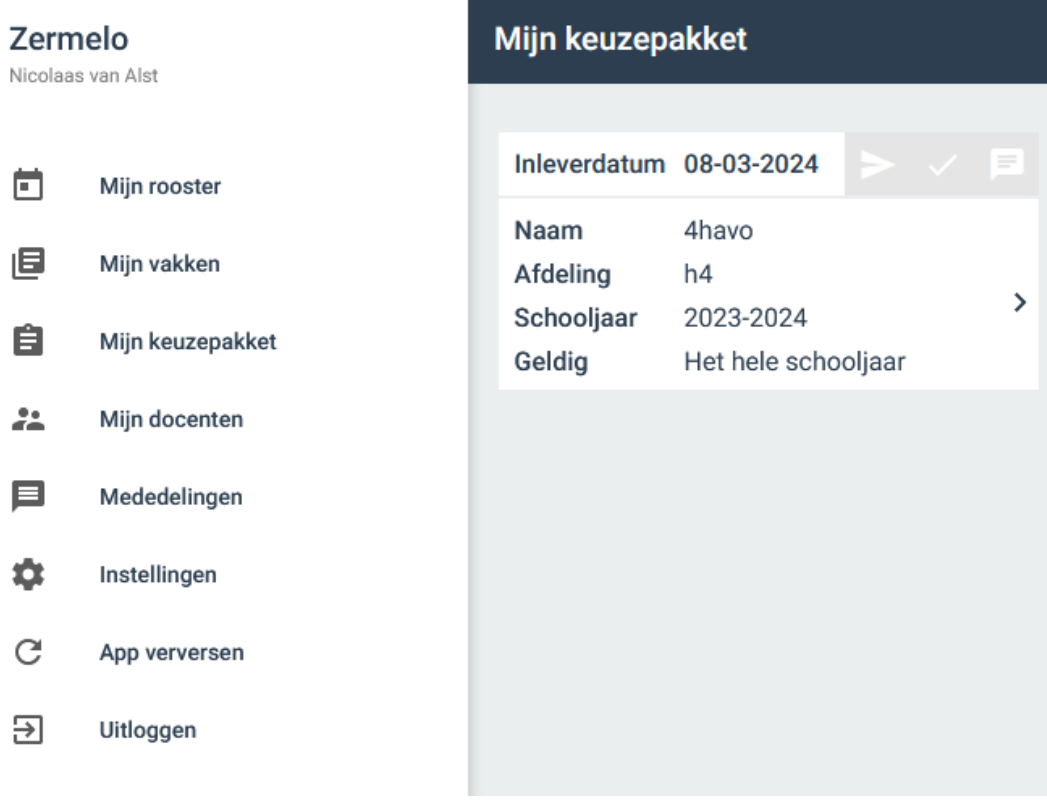

### **Doorlopen keuzeformulier**

Leerlingen doorlopen het keuzeformulier zoals aangemaakt in uw portal.

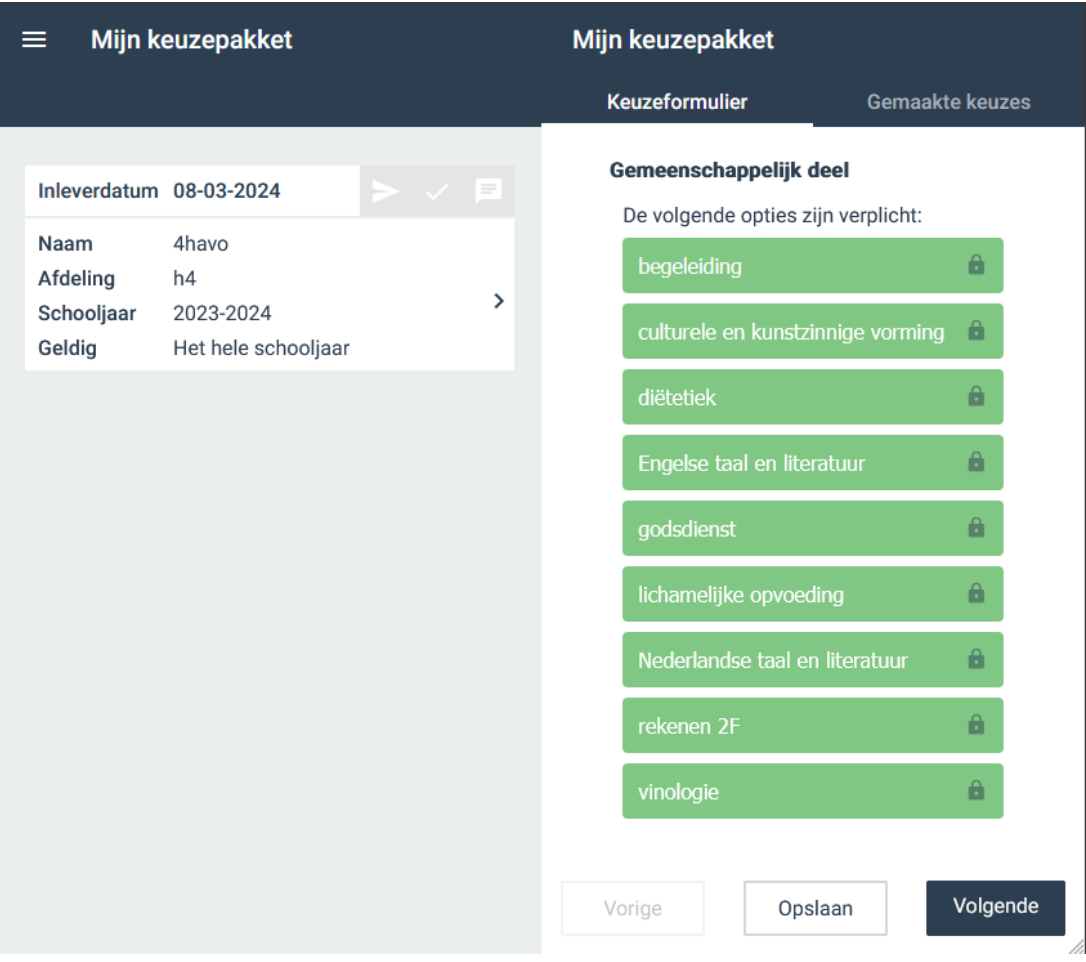

#### **Gemaakte keuzes**

Tussendoor kunnen leerlingen de keuzes opslaan en bekijken in **Gemaakte keuzes**. De leerling kan een pakket dat compleet is opsturen.

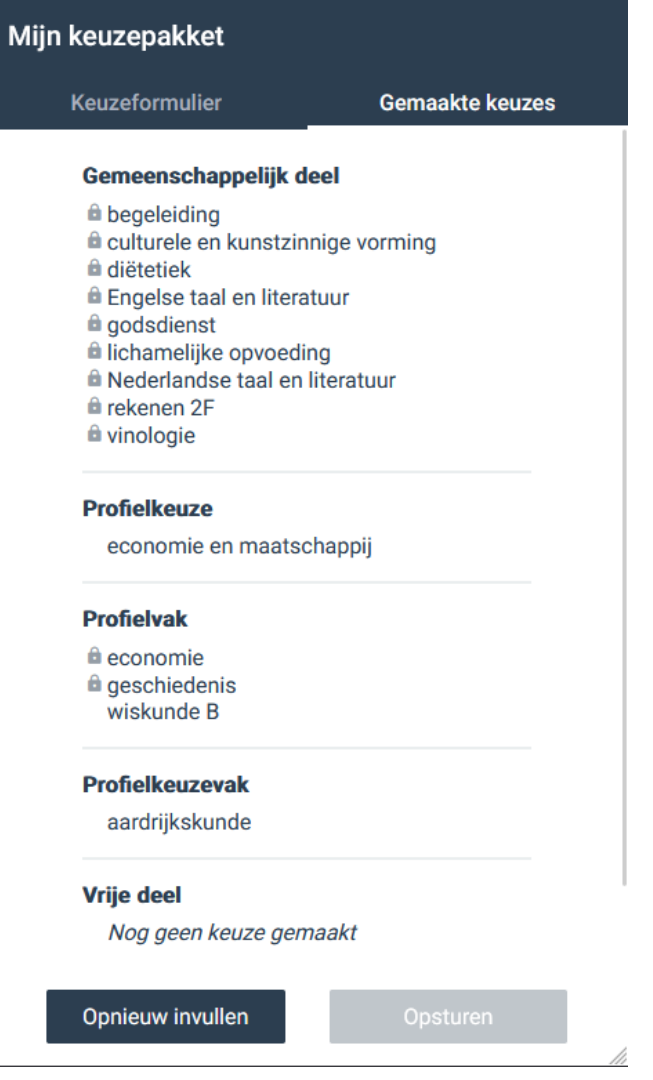

#### **Opmerking voor de leerling**

Indien de decaan een opmerking voor de leerling bij het pakket plaatst, ziet de leerling deze in de WebApp door middel van een rood lampje.

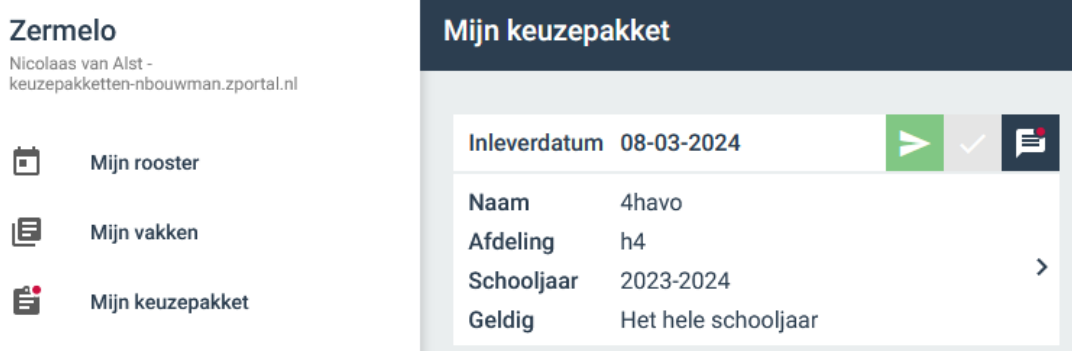

Doorlopen Keuzeformulier door Decaan

Een decaan kan in het portal bij **Leerlingen > Pakketkeuze > Keuzefomulieren** de keuzeformulieren doorlopen. De weergave van dit scherm is nu aangepast naar de WebApp weergave. Zo ziet de beheerder van de keuzepakketten dezelfde weergave als de leerling.

#### Pakketkeuze

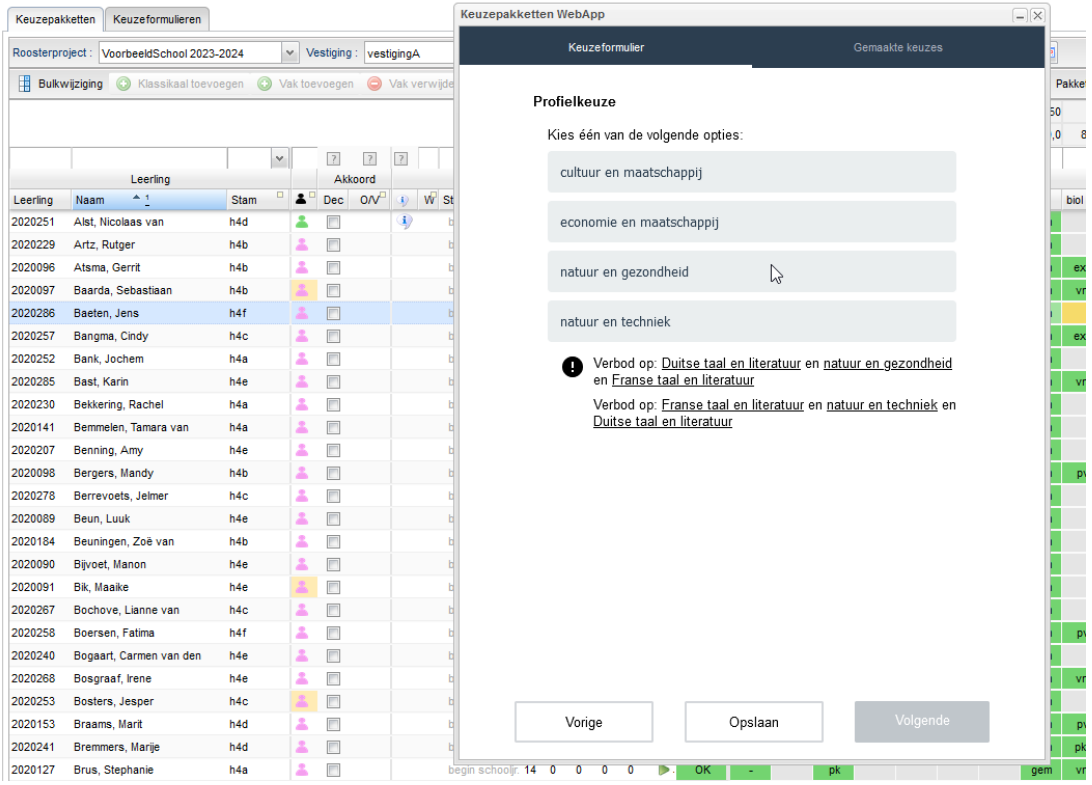

#### Controleren bestaande keuzeformulieren

Er zijn tussen de weergave van het keuzeformulier in het portal en die van de WebApp een aantal verschillen. Om u te helpen bij het controleren van uw huidige Keuzeformulieren hebben we een tutorial toegevoegd: [Controleren keuzeformulieren in de WebApp](https://support.zermelo.nl/kb/articles/245).

#### Leerlingen alleen nog in de WebApp

Vanaf deze release komen leerlingen direct in de WebApp terecht en niet meer in het portal. De mogelijkheid om pakketten te kiezen en roosters te bekijken in het portal is voor de leerlingen dus niet meer mogelijk. We hebben een aantal kleine algemene wijzigingen aan de WebApp aangebracht. Zo zijn de opties **App verversen** en **Uitloggen** naar het hoofdmenu verplaatst en is onder Instellingen **Koppel externe applicatie** toegevoegd.

### Zermelo Nicolaas van Alst -

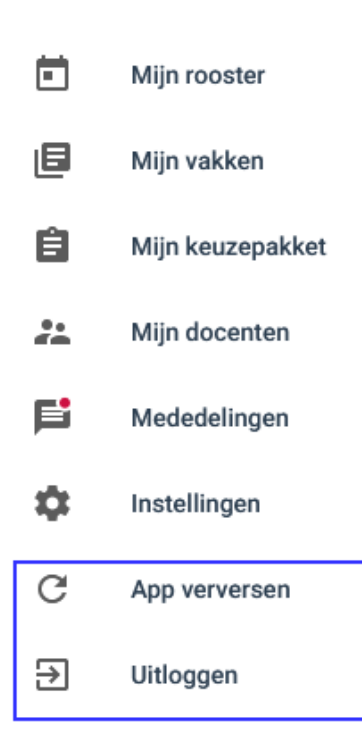

## Instellingen

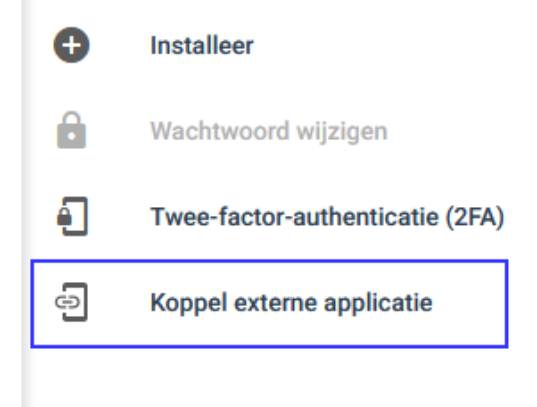